# **WASD VP3 User Manual**

## **Description:**

The WASD VP3 is the perfect solution for limited desk space or mechanical keyboarding on the go. Choose between 3 different keyboard layouts, with additional features such as individually programmable keys with 3 different customizable layer options, all easily set through what you want.

### **Main Specification:**

- 1. Portable 60% keyboard with 61/62 keys
- 2. Genuine Cherry MX switches
- 3. Programmable keys
- 4. 3 layers of customization
- 5. 3 selectable layouts (Qwerty, Dvorak, Colemak)
- 6. Metal bezel

### **Package Contents**

- 1. Keyboard x 1
- 2. USB Type-C Cable x 1
- 3. Wire Keycap Puller x 1
- 4. Switch Puller x 1

## **Programming Instructions**

The VP3 has 4 built-in layers. The default layer (layer1) cannot be programmed. Only layers 2, 3, and 4 can be programmed.

 $FN + R$  ctrl,  $M, \lt, \gt$  and ? keys are fixed and cannot be programmed.

Step 1. Choose the layer (FN+**<**,**>** or **?** key) which you want to program.

Step 2. Press FN + Right CTRL to enter the programming mode (Spacebar right LED steadily lit)

Step 3. Press the key you want to program (Spacebar right LED flashing)

Step 4. Key in the programming content and then press PN (Spacebar right LED steadily lit again)

Step 5. Repeat step 2 and step 3 to program other keys.

Step 6. Press FN + Right CTRL to exit programming mode ( Spacebar right LED off)

#### **More:**

· **FN layer programming:** you can select the FN combination key (e.g., FN + A) to program it

· Under SELECT state (step 1), you can press PN + any key to view its content in a word processing software (e.g., Notepad)

· **Time Delay:** press 15ms key (FN + T) each time to delay 15ms, press 0.1s key (FN + G) each time to delay 0.1s, press 0.5s key (FN + B) each time to delay 0.5s. Consecutive delay will add up but will only be counted as 1 key stroke.

· Every key can program up to 32 key strokes.

· If there is no key pressed for 15 sec in programming mode, it will exit to normal mode.

#### **Restore to factory default**

Press and hold FN + R, Spacebar left LED is flashing at the after 5 seconds, then the layer will restore to default.

#### **Note:**

1. You can clean the programmed keys layer by layer, OR

Press and hold both Alt (Right and Left) will clean all layers program key codes if you had programmed. (It will return default layer.)

2. If you have changed the FN position and forgot where it was. You still can press the original FN (The right side of the right ALT) position and R to restore it.

## **DIP Switch function description:**

#### **Others:**

1. Fn + Left Shift + ESC =  $\sim$ 2. L\_WIN + R\_Alt + Spacebar = R\_Shift, FN, PN and R\_Ctrl as arrow keys.

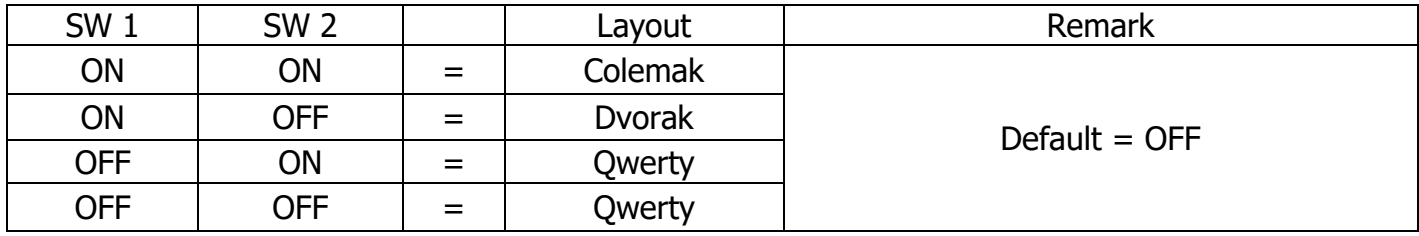

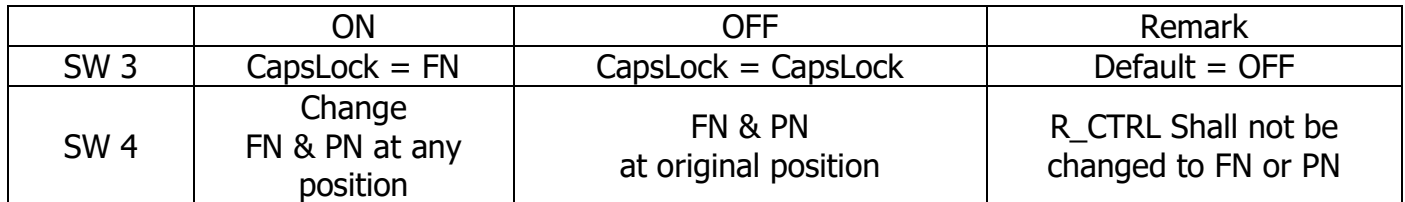

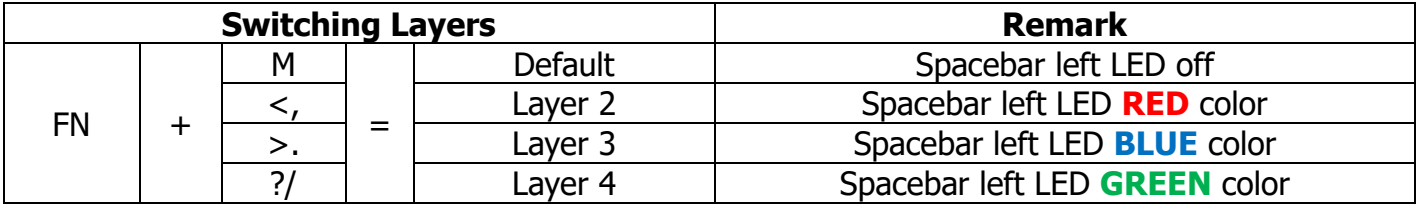

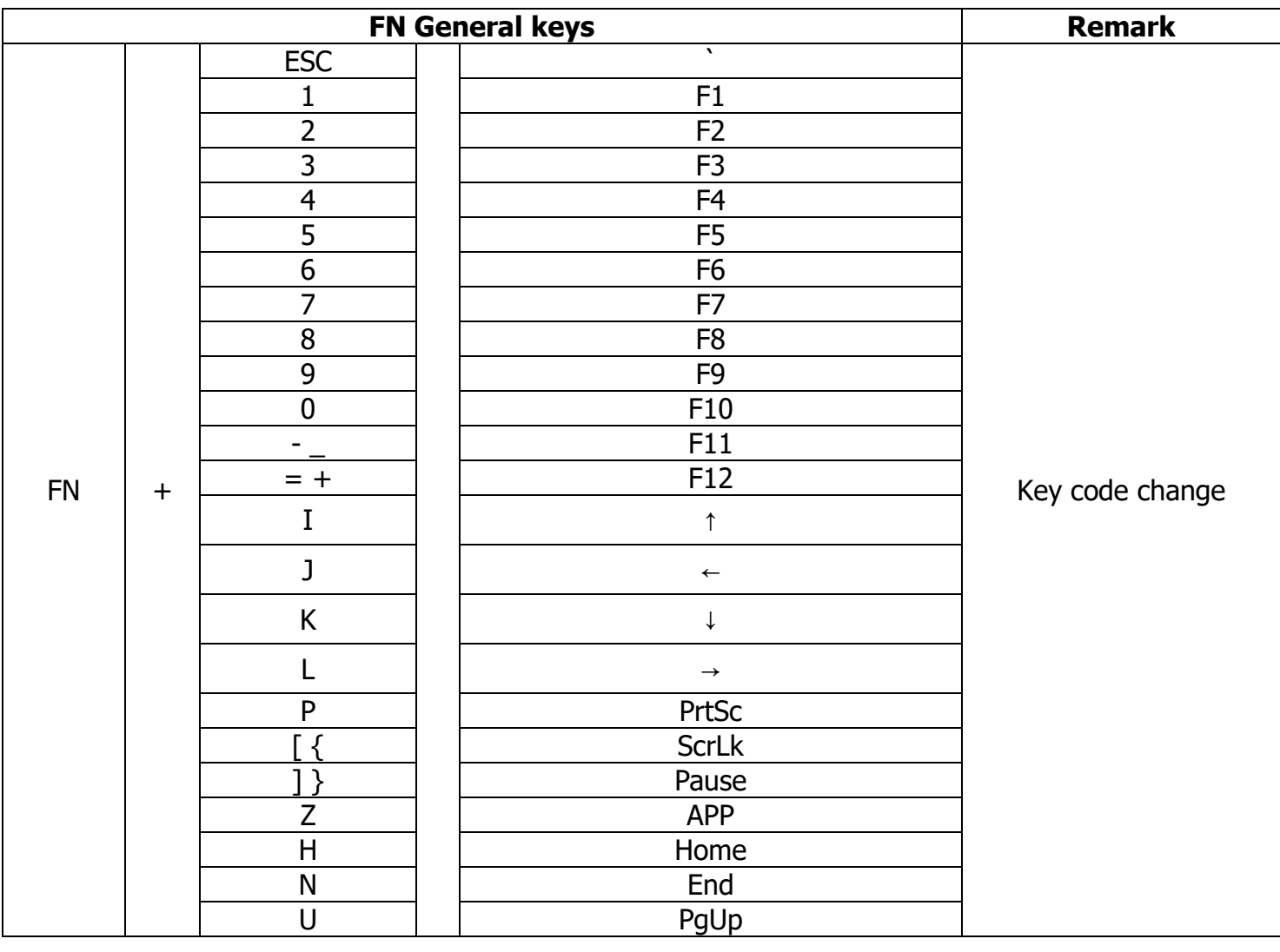

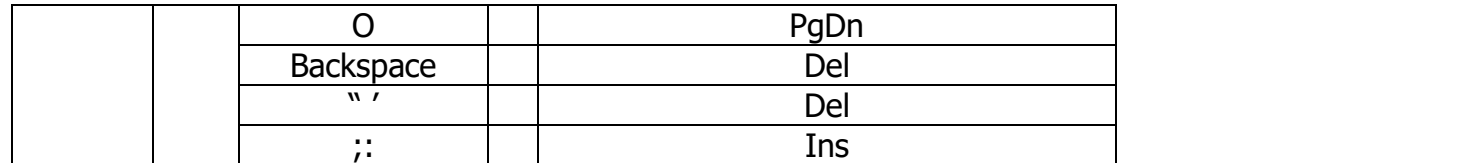

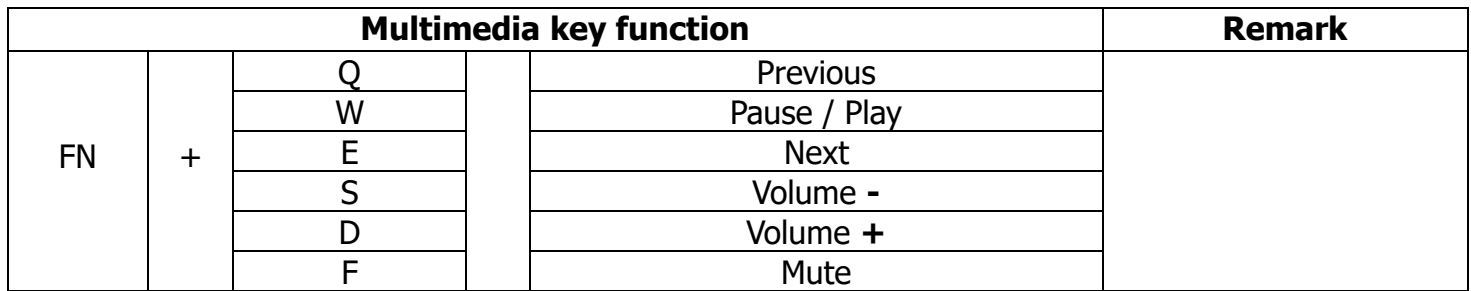